# **[HD Waterproof Spy Watch](http://www.brickhousesecurity.com/product/hd%2Bwaterproof%2Bspy%2Bwatch.do)** User's Guide

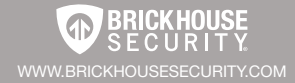

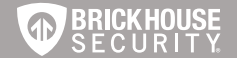

# **HD Waterproof Spy Watch**

This stylish and durable spy watch has 4GB of internal flash memory and captures HD video, audio, or still photographs. It can store over 2 hours (~140 minutes) of video, and record for up to 2 hours on a single charge.

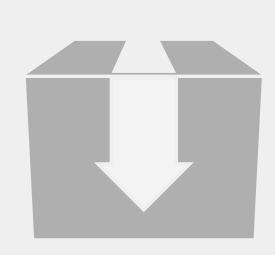

The box contains the HD Waterproof Spy Watch, a specialized microphone cover, a USB adapter, and an AC adapter.

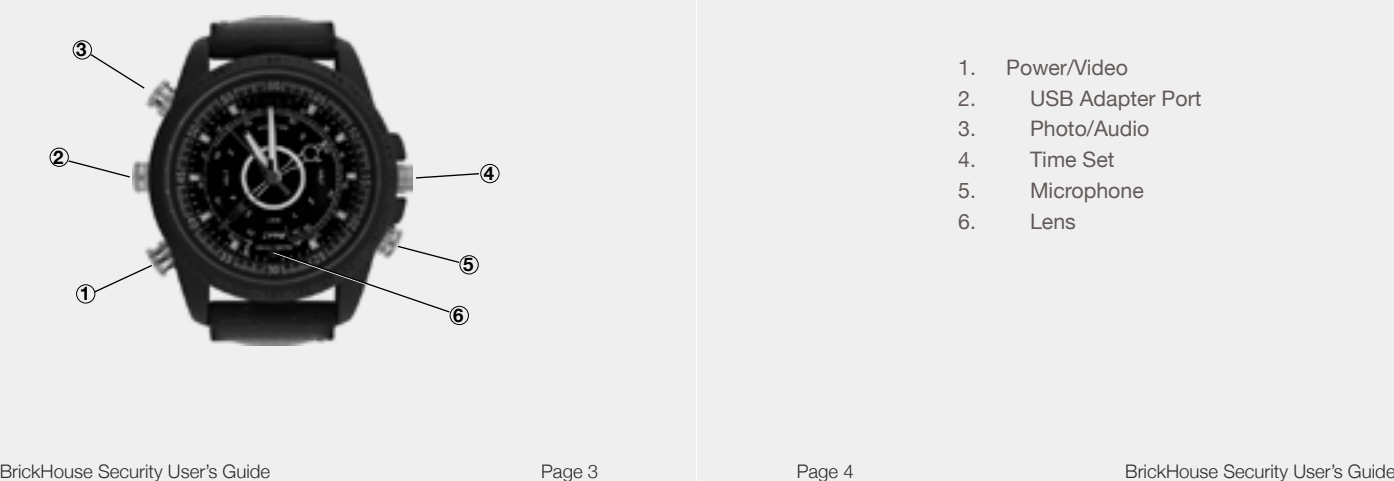

- 1. Power/Video
- 2. USB Adapter Port
- 3. Photo/Audio
- 4. Time Set
- 5. Microphone
- 6. Lens

#### **Getting Started**

The first step in using your device is charging it. Unscrew the cover knob over the USB adapter port to connect the device to a USB port on your PC, or plug it into AC power with the included adapter. Be sure that the adapter jack is plugged all the way into the watch's port. While charging, the LED Indicator will be solid red and flash blue. It will become solid when the battery is full. Before first use, we suggest charging the device for 4-6 hours.

To set the time on the watch face of your device, gently pull the Time Set knob out slightly from the watches body. Turn the knob to adjust the time, and then push it back in.

To view your files on your computer, we suggest using VLC Player. The most recent version can be downloaded at no cost from [http://www.videolan.org.](http://www.videolan.org.%20)

To power the device on, press the Power/Video button for 2-3 seconds. The LED Indicator will turn purple for a few seconds while the device boots and then blue to indicate it is in Standby mode. To power the device off, hold down the Power/Video button for 2-3 seconds. The LED will blink red several times and go out.

*The knob covering the microphone has a hole in it, which allows the device to capture audio. This compromises its ability to withstand moisture. If you require the device be waterproof, unscrew the knob covering the microphone and replace it with the solid cover included in the box. Using this watertight cover will inhibit the Spy Watch's ability to record audio.*

#### **Recording Video**

With the device in Standby Mode, press the Power/Video button. The LED Indicator will blink blue 3 times, and then go out to indicate that it is recording video. To stop recording and save the current file, press the Power Video button twice. The LED Indicator will return to solid blue.

Always be sure to stop recording before powering the device off. If you do not, there is a risk of the file being corrupted.

## **Capturing Photos**

While in Standby Mode, press the Photo/Audio button. The LED Indicator will blink red to indicate that it is taking a photo, and return to solid blue when it has been stored.

#### **Recording Audio**

In Standby Mode, hold down the Photo/Audio button for 2-3 seconds. The LED Indicator will blink red while the device records audio. Press the button again to stop recording and return to Standby.

#### **Reviewing Files on a Computer**

To view your files on a computer, simply connect the device via the supplied USB cord, making sure the device is powered Off. It will connect as a removable drive, and depending on the settings on your PC, it may automatically notify you that new hardware has been detected. If so, select Open Folder to View Files.

If it is not automatically detected, click Start on your desktop. Select My Computer if you are using Windows XP, or Computer if using Windows Vista or Windows 7. The device should be listed as a Removable Disk under the Devices With Removable Storage section. Open that drive, which will contain a folder called DCIM. Within the DCIM folder will be another folder named 100DSCIM. This folder will contain all your recorded files.

As mentioned earlier, we suggest using VLC Player to play back video files.

#### **Setting Time and Date Stamp**

Setting the time and date stamp on your device is easy. Simply create a .txt file on your computer and name it "time". In that file you will enter the datet and time in the following format: year.month.day hour.minute.second Y or N. (Ex. 2011.01.31 12.00.00 Y). Y means the time stamp will be on. N will turn the time stamp off.

Once you've created the file, connect the device to your computer via USB and save the .txt file to the device's root directory. When you connect the device to your computer, it will be assigned a drive letter (ex. C:, D:, E:). When you open that drive, you are in the root directory, or topmost level of the drive.

After you have loaded the file, safely disconnect the device from your computer, turn the device on and off, and the time and date you loaded should appear on any new videos and photos you record.

#### **Troubleshootting**

*Problem*: The device seems to have frozen and isn't reacting when any buttons are pressed.

*Solution*: This usually occurs if the device receives too many commands in too short a time. To reset the device, press the Power/Video and Photo/Audio buttons at the same time. The device should be reset and power off.

*Problem*: When playing back my video, I can hear audio, but have no video.

*Solution*: This most often occurs if your computer's media player is having trouble with your files. Try using VLC player, which can be downloaded for free at http://www.videolan.org.

*Problem*: My video playback is "choppy" or "stuttering."

*Solution*: If this is occurring, try copying the video files to your PC. This happens when the file is too large to be played back using your USB connection.

## **Specifications**

Mideo Format: AVI

Video Resolution:1280 x 960

Frame Rate: 29 FPS

Photo Format: JPG

Photo Resolution: 3264 x 2448

Audio Format: WAV

Power: DV 5V

Battery: High Capacity Lithium Polymer

# **Glossary**

**DVR:** Short for Digital Video Recorder, this abbreviation refers to any device capable of recording and saving a digital video file. This is the high-tech equivalent of a VCR.

**GB:** GB is short for gigabyte which is a unit used to measure computer storage capacity and is approximate to 1.07 billion bytes. 1 Gigabyte of data is almost twice the amount of data that a CD-ROM can hold. Additionally, 1 Gigabyte could hold the contents of about 10 yards of books on a shelf.

**LED:** An abbreviation for "light emitting diode," it's an electronic device that lights up when electricity passes through it. LEDs are good for displaying images because they can be relatively small, and they do not burn out. However, they require more power than LCDs.

**Root Directory:** A root directory is the first directory on a drive or disk. For example, when connecting a removable drive to a Windows computer, it will be assigned a drive letter (ex. C:, D:, E:). When opening that drive, the first window listing the contents of the drive is the root directory.

**USB Port:** A USB port is a standard cable connection interface on personal computers and consumer electronics. USB ports allow stand-alone electronic devices to be connected via cables to a computer. USB can connect computer peripherals such as mice, keyboards, PDAs, gamepads and joysticks, scanners, digital cameras, printers, personal media players, flash drives, and external hard drives.